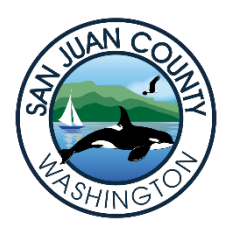

# **San Juan County Noxious Weed Control Board**

**Coordinator** – Jason Ontjes **Email:** jasono@sanjuanco.com **Field Specialist** – Michele Smith **Email:** ambers@sanjuanco.com **Phone:** 360.376.3499 **Internet** https://extension.wsu.edu/sanjuan/noxious/ Post Office Box 1634, Eastsound, WA 98245

Washington Department of Fish & Wildlife January 21, 2022 Real Estate Services Division 600 Capitol Way North Olympia, WA 98501-1091

Re: Sportsmans Lake Eurasian Milfoil Management Plan

Dear WDFW,

Since the confirmation by the Department of Ecology of Eurasian watermilfoil's presence in Sportsmans Lake, the San Juan County Noxious Weed Control Program applied for and received a grant from Ecology to help write an *integrated aquatic vegetation management plan* (IAVMP) for future control of that species. As a Class B noxious weed, Eurasian watermilfoil is high on the state's priority list of invasive species control.

San Juan County has just hired an environmental consulting company, The Watershed Company, to write a rough draft of this management plan for Sportsmans Lake, which we hope will be completed by the end of February. TWC would like to have a meeting with the owners of the lake, neighbors and interested individuals, during the week of February 6<sup>th</sup>-12<sup>th</sup>. Since it is expected that many owners are not available during the day, I would like to propose a meeting in the evening and on a weekday. **Thursday, February 10th at 6 PM** is tentatively scheduled and would take place via Zoom. Instructions on how to attend will be placed on our website: https://extension.wsu.edu/sanjuan/noxious/

If you cannot attend the meeting at this time, we hope to have it recorded for later viewing. I am happy to try to answer any questions beforehand and am looking forward to seeing you.

Sincerely,

Jason A. Ontjes, Coordinator

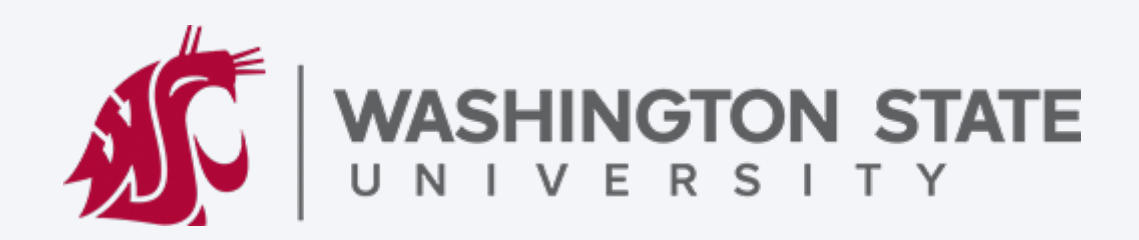

#### **Important Note: Both internal and external WSU meeting attendees must be signed into Zoom to join the meeting.**

Please refer to this guide on Joining WSU Zoom Meetings before trying to join: **Joining Meetings and Best Practices** 

Join Zoom Meeting from PC, Mac, Linux, iOS, or Android: https://wsu.zoom.us/j/97314126298?pwd=bm5RRElGb1ZmTWREUTNFYXVrQlc3QT09&from= addon

Meeting ID: 973 1412 6298 Passcode: 553266

## **Join from WSU Conference Room System (Polycom)**

- 1. Using the touch panel, or remote control, select 'Place a call'
- 2. Enter the IP address including periods: 162.255.37.11
- 3. Press the pound key twice '##'
- 4. Enter the Meeting ID: 973 1412 6298
- 5. Press 'Call'
- 6. Enter Passcode: 553266

Join from Conference Room System with SIP: 97314126298@zoomcrc.com

## **Share Screen/Content Wirelessly**

Go to https://share.zoom.us and enter the Zoom Meeting ID: 973 1412 6298

## **Join by Telephone (long distance)**

For higher quality, dial a number based on your current location. Dial:

> US: +1 253 215 8782 or +1 669 900 9128 or +1 646 558 8656

Meeting ID: 973 1412 6298

Phone one-tap: US:

+12532158782,,97314126298# or

+16699009128,,97314126298#

## International numbers

For more information regarding WSU's Zoom service, please go to its.wsu.edu/zoom